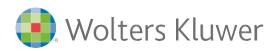

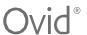

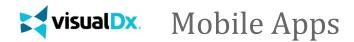

Follow these instructions to start using VisualDx on your mobile.

## Step 1

From an IP-authenticated computer, click the URL according to your subscription:

- VisualDx Complete go to <a href="http://tools.ovid.com/ovid?vdxm">http://tools.ovid.com/ovid?vdxm</a>
- VisualDX + Derm Expert go to <a href="http://tools.ovid.com/ovid?vdxdxp">http://tools.ovid.com/ovid?vdxdxp</a>

### Step 2

Click **Get the Mobile App** and fill out the information to create a personal account.

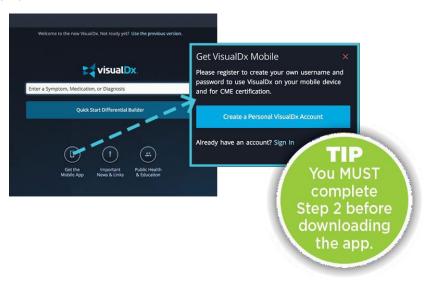

# Step 3

Search for VisualDx in either the App Store or Google Play. Download and enter the username and password you created in Step 2. Congratulations, you're ready to go!

# Award-winning Support and Consultative Services

Ovid®'s award-winning support teams help implement tools into your library for the most optimized deployment, promotion, training, configuration, and customization.

24/7 support is available in over 20 different languages.

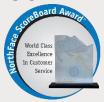

The global Customer Engagement team has attained best-in-class recognition through Omega Management Group's NorthFace ScoreBoard Award™ for superior customer satisfaction scores for the last five years running.

### **IT Requirements**

### **Android users**

Size: 12 MB Compatibility: Android 4.1 and up

#### iOS users

ize: 165.2 MB

Compatibility: Requires iOS 9.3 or later. Compatible with iPhone, iPad, and iPod

touch.

Languages: English, French, German,

Simplified Chinese,

Spanish

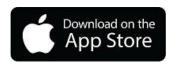

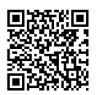

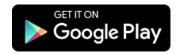

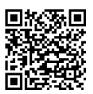

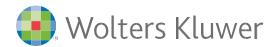

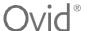

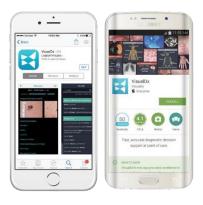

VisualDX +Derm Expert subscribers will be able to:

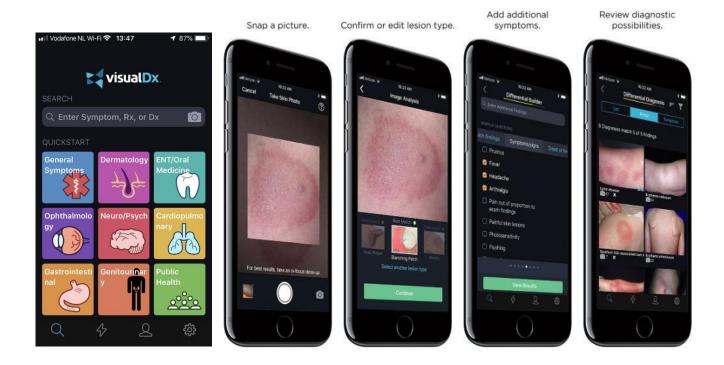

To learn more about VisualDx and other Ovid offerings, contact your Support Representative or visit ovid.com/support